# YouTestMe

Procedure for Institution Admins How to Assign Candidates to Exam

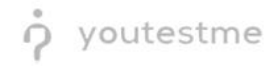

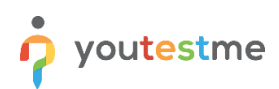

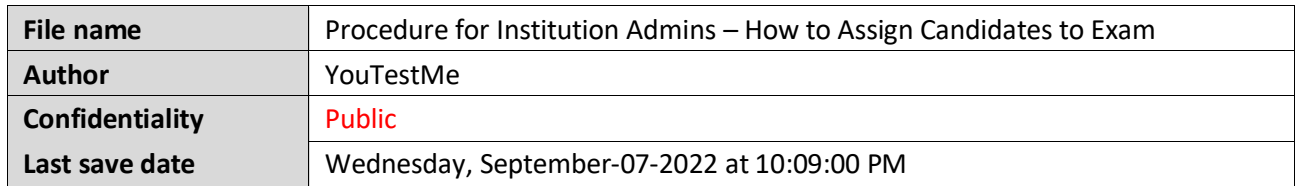

## **Table of Contents**

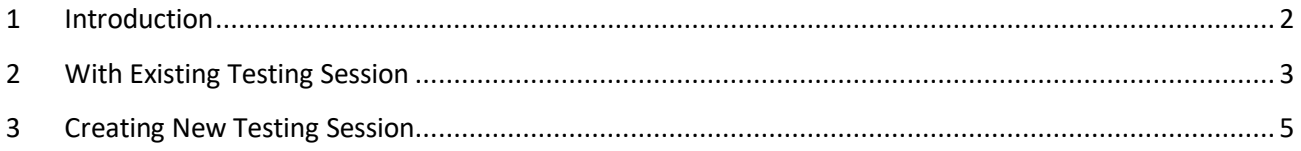

## <span id="page-1-0"></span>**1 Introduction**

This document will explain how institution admins can schedule the test and assign candidates that belong to their group to the exam.

## <span id="page-2-0"></span>**2 With Existing Testing Session**

If the test for some particular group is already scheduled, i.e., the testing session is created, institution admins should only assign candidates to the appropriate testing session. To do so, they should navigate to "Tests" and select "Manage tests".

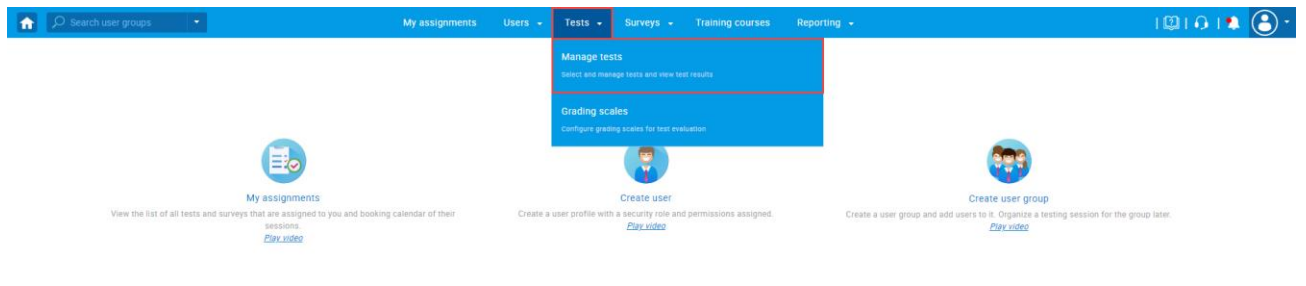

They will see the list of exams that they are assigned to manage.

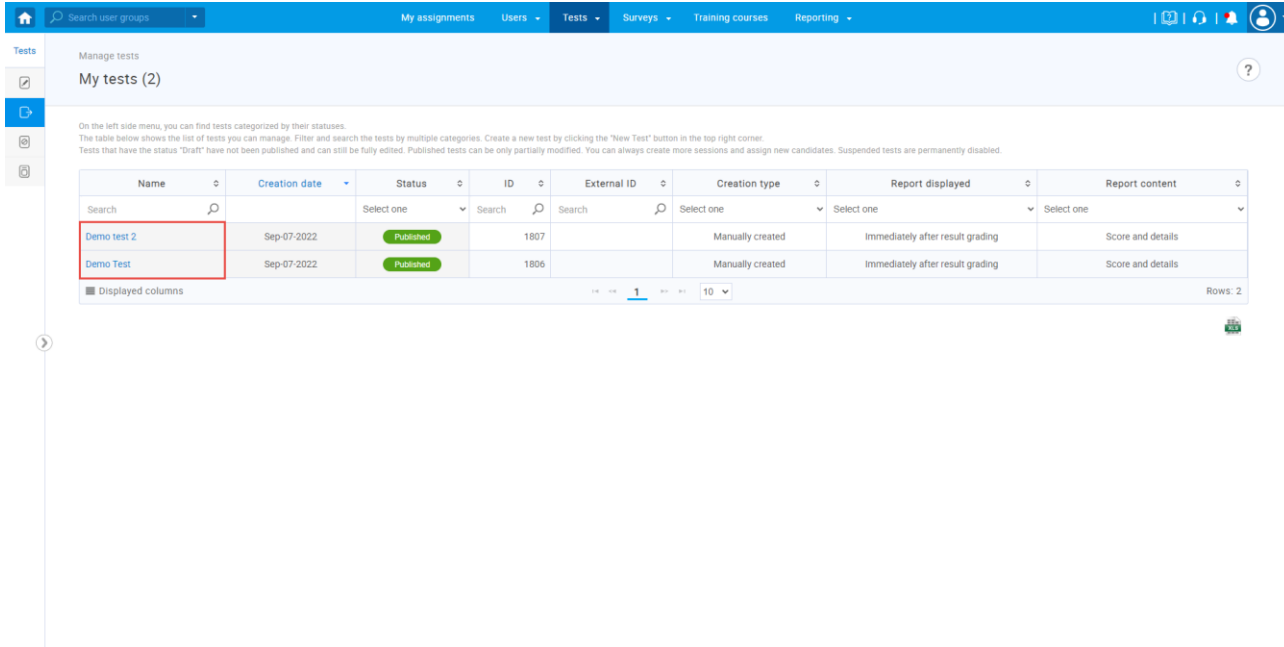

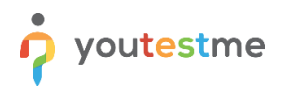

Once they open the exam, they should:

- 1. Navigate to "Testing sessions", where they will see the list of all sessions where the groups they manage are assigned.
- 2. Click the "Add" option to open the list of candidates assigned to the group.
- 3. Select users.
- 4. Click the "Confirm" button.

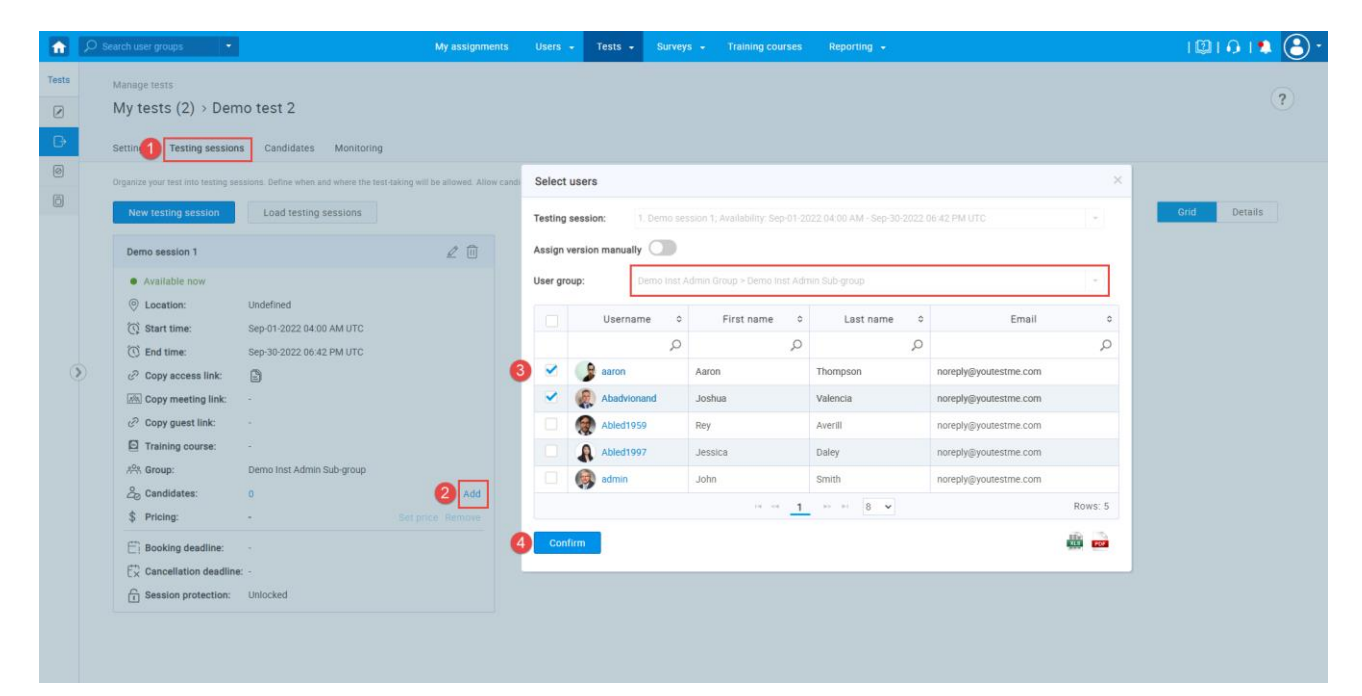

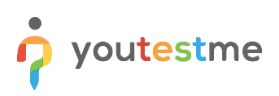

# <span id="page-4-0"></span>**3 Creating New Testing Session**

If a new group is created and a test should be scheduled, a new testing session must be created. To do so, the institution admins should:

- 1. Click the "New testing session" button.
- 2. Enter the name of the testing session.
- 3. Set the availability.
- 4. Select the group that should be added.
- 5. Click the "Save" button.

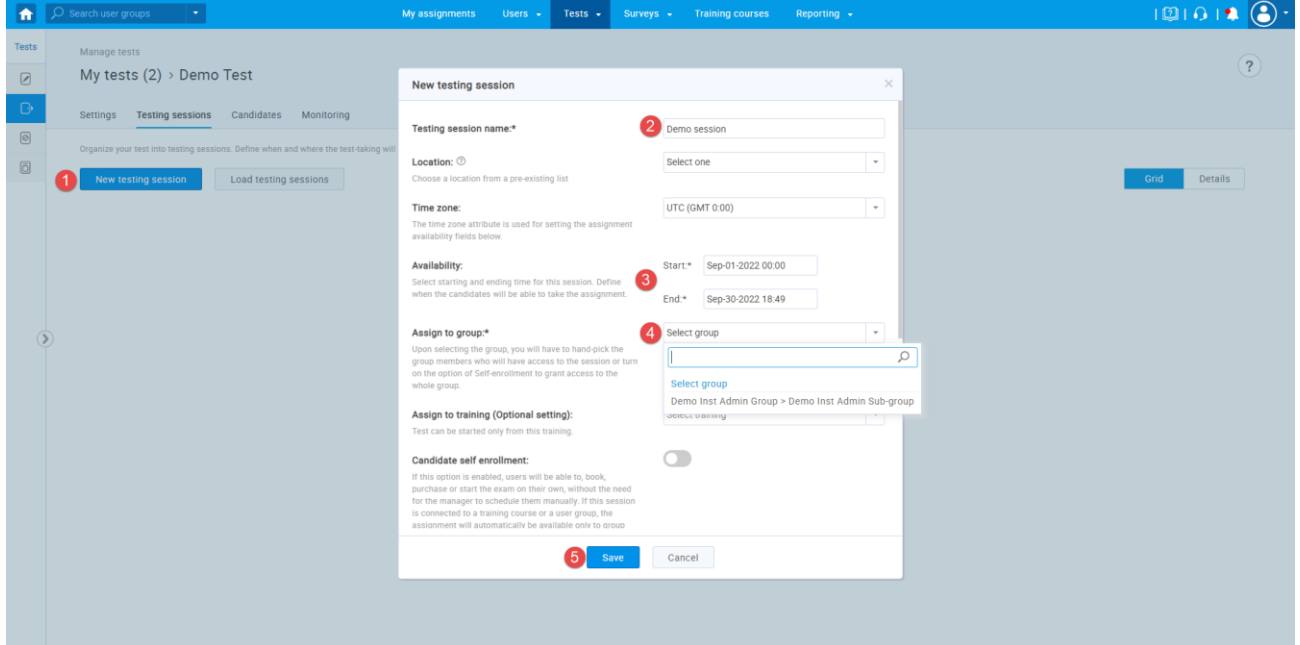

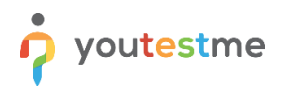

Once the new session is created, they should:

- 1. Click the "Add" option to open the list of candidates assigned to the group.
- 2. Select users.
- 3. Click the "Confirm" button.

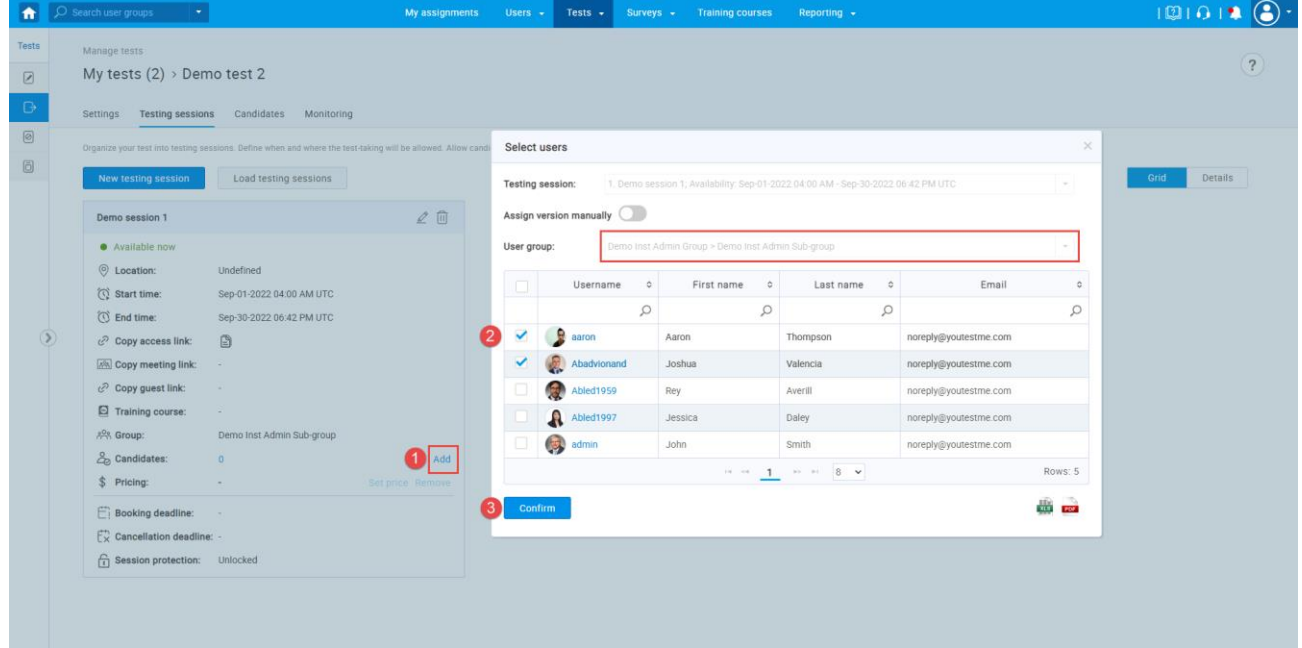